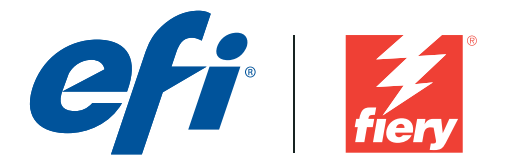

# **Fiery Patch Release Notes**

### **General information**

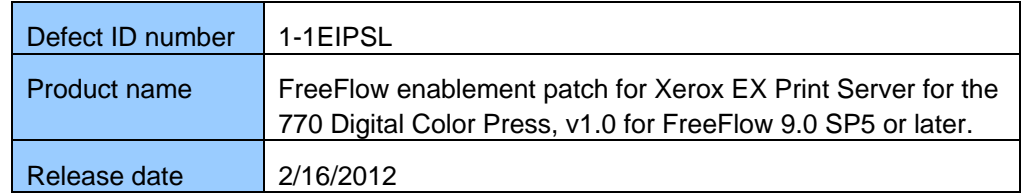

#### **Files included in this release**

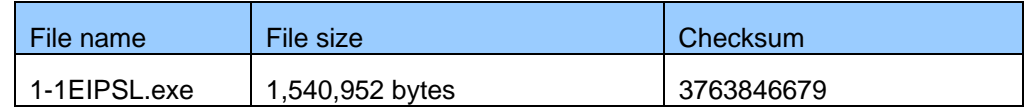

#### **Issues addressed with this release**

#### **1-1EF1M9: Zfold inside prints outside**

- 1. User FFPM 9.0.5.0.1121/26 or later
- 2. Program a multipage PDF w/ Finishing => Z Tri-Fold Print Inside
- 3. Submit the job to the Fiery Hold queue
- 4. In CWS => Jop Properties => Finishing, confirm the following settings:
	- a. Fold style: Z-fold
	- b. Fold order: Inside
- **1-1EEMFH: FreeFlow => Output location => Stacker does not map to the correct Fiery JP => Finishing => Output tray** 
	- 1. Use FFPM 9.0.5.0.1121/26 or later –This is the version EFI QA used
	- 2. Program a multipage PDF w/ Output Location => Stacker
	- 3. Submit the job to the Fiery Hold queue
	- 4. In CWS => Jop Properties => Finishing , confirm the finishing options. Expected results:
		- a. Jobs with no finishing will be delivered to the HCS Stacker, if attached. Otherwise jobs will be delivered to the Finisher Stacker (no HCS attached).
		- b. Jobs with finishing will be delivered to the Finisher Stacker.

 **Page 2 of 2** 

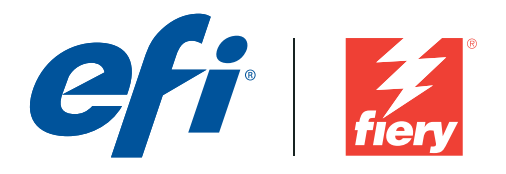

c. Jobs with Coil Punch finishing will be delivered to the HCS Stacker, if attached. Otherwise, they will be delivered to the Finisher Stacker (no HCS attached).

# **CAUTION**

# **Before installing 1-1EIPSL.exe**

- 1. The following prerequisite(s) must be installed in the order specified before applying the **1-1EIPSL.exe** patch:
	- 1-1EBR6M
- 2. This patch is exclusive, it must be installed by itself, and the server must be rebooted or restarted once. After that, other patches can be applied to the server.
- 1. This patch is also available from Fiery's System Updates. Please check System Updates Log section to confirm that patch is not already installed.

#### **Patch installation instructions**

- 2. Make sure that the Fiery printer controller reaches Idle.
- 3. Execute **1-1EIPSL.exe** and follow the instructions in the Fiery Patch Downloader.
- 4. Notes about the Fiery Patch Downloader
	- a. Logon must be admin. This is fixed and cannot be modified.
	- b. Password is the Fiery administrator login password.
	- c. Hostname can be the IP address or the Fiery server name.
- 5. After the patch is downloaded, and when prompted by the Fiery Patch Downloader, choose Restart now or Reboot. (*If you choose to Restart later, make sure you manually reboot the server for the changes to take effect*)
- 6. Wait until the Fiery controller reaches Idle and print the Configuration page.
- 7. Verify that the **System Updates Log** section contains the patch number 1-1EIPSL.

# **Additional Information:**

For additional information, please refer to Customer Release Notes for FreeFlow connectivity with Fiery EX Print Server for Xerox 770 Digital Color Press.